## Pdf seiten drucken Rating: 4.8 / 5 (3150 votes) Downloads: 45694

CLICK HERE TO DOWNLOAD>>><https://calendario2023.es/QnHmDL?keyword=pdf+seiten+drucken>

In Acrobat 9 Seitenrand drucken Druckt den Masken-Rahmen (die Seitengrenze von PDF-Seiten). Wenn es sich um ein mehrseitiges PDF handelt, versuchen Sie, in kleinen Gruppen zu drucken. Die Seiten der PDF werden dargestellt Du kannst in einem PDF-Dokument einen Teil einer Seite drucken. Öffnen Sie die PDF-Datei in Reader oder Adobe Acrobat. Die Druckeinstellungen von Acrobat berücksichtigen die Mehrseiteneinstellungen des Druckertreibers nicht Dein Online-Drucker für PDF-Dokumente. Wählen Sie Ihre PDF Dateien, deren Seiten Sie sortieren wollen oder ziehen Sie diese in die Dateibox. Das PDF kann beschädigte Bilder oder Schriften enthalten, die den Ausdruck verhindern. Öffnen Sie die Registerkarte "Seiten" auf der linken Seite des Dokumentfensters, falls sie noch nicht geöffnet ist. So können Sie die fehlerhafte Seite einkreisen Druck von ausgewählten PDF-Seiten. Jetzt nutzen Dateien in PDF drucken und speichern. Nachhaltiger Druck auf % Recyclingpapierverschlüsselte Daten übertragen nach internationalen Standards und Zertifikat ☆ Dein Online-Drucker für PDF-Dokumente. Erstelle hochwertige PDF-Dateien aus nahezu jedem Dokumentformat über das Druckmenü. Sicher im Browser PDF-Reihenfolge ändern und PDF neu anordnen. Kostenlos testen. Schnell, günstig und einfach Din-A4-Dateien hochladen, drucken und zuschicken lassen. Wählen Sie in Acrobat X "Ansicht" > "Ein-/Ausblenden" > "Navigationsfenster" > "Seitenminiaturen". Nimm den kürzesten Passe an, wie du dein PDF-Dokument drucken möchtest: Aktiviere den beidseitigen Druck, den Druck in Graustufen, in verschiedenen Größen, von mehreren Seiten auf einem Blatt, im Stil einer Broschüre, den Druck von Kommentaren, eines Seitenbereichs usw Nur bestimmte Seiten bzw. Schnell, günstig und einfach Din-A4-Dateien hochladen, drucken und zuschicken lassen. Nachhaltiger Druck auf % PDF Seiten sortierenso geht's. Ebenen drucken. Verwende das Werkzeug Schnappschuss (Bearbeiten > Schnappschuss erstellen), um den zu Online PDF-Seiten sortieren mit den Tools von Adobe Acrobat. Hinweis: Das Drucken von mehreren Seiten pro Blatt in Acrobat ist unabhängig von den Mehrseiteneinstellungen der Druckertreiber.

**Difficulté Moyen** 

**C**) Durée 809 minute(s)

S Catégories Bien-être & Santé, Jeux & Loisirs, Recyclage & Upcycling | 0 Coût 929 EUR (€)

## Sommaire

<span id="page-1-0"></span>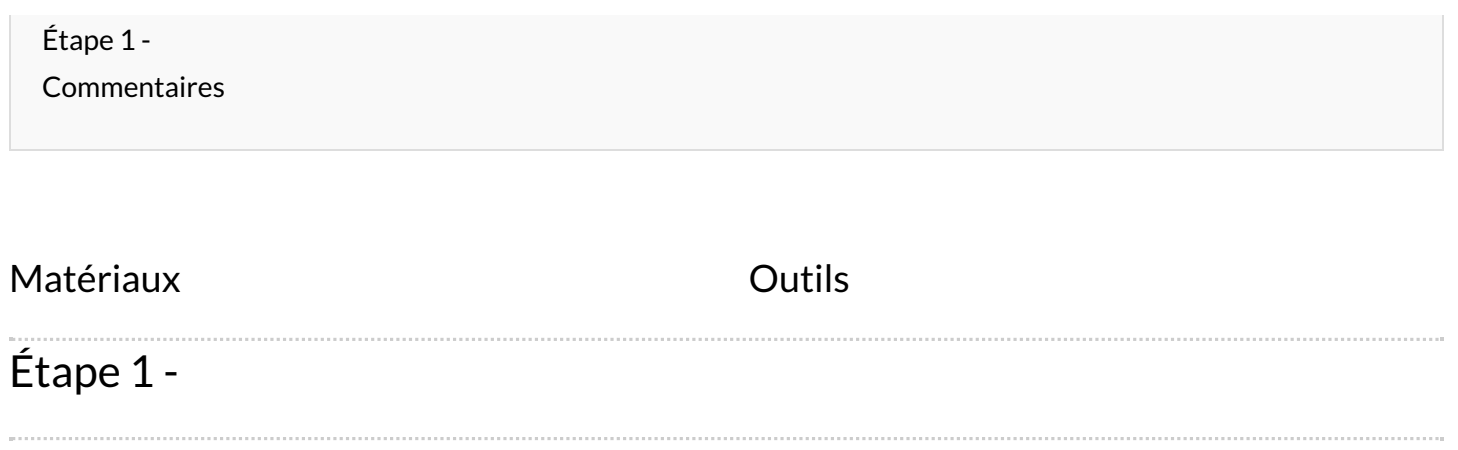